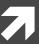

## Computer Networking

COMP 177 | Fall 2020 | University of the Pacific | Jeff Shafer

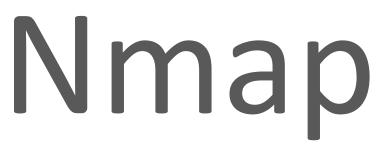

Network Scanning

- Sweeps/Traces
  - Send out a small number of probes to each IP address and listen for reply
  - Make note of active systems
  - Attempt to deduce network topology

Sweep Port Scan Fingerprinting Vulns

- Port scans
  - Send out a larger number of probes to each active IP address and listen for reply
  - Make note of TCP and UDP ports that are listening

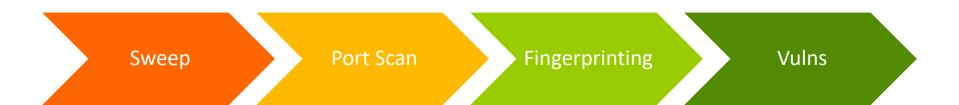

- OS Fingerprinting and Version Scanning
  - Send a larger number of probes to active hosts with listening ports
  - Deduce the operating system of the host by closely examining the replies
  - Deduce the installed software and version of active network services on the host

Sweep Port Scan Fingerprinting Vulns

- Vulnerability Scanning
  - Armed with lists of active hosts, their OS, and network services, check for known vulnerabilities or common misconfigurations

Sweep Port Scan Fingerprinting Vulns

# Scan Challenges

- The more **detailed** the network scan, the **slower** it will be
  - Detecting a host is up: At little as one ICMP ping; fire and forget!
  - Detecting a port is open: One packet per port (65,535 if you scan them all) x 2 (TCP+UDP)
  - Detecting versions (of OS or network services): Dozens+ of packets per service, having a "legitimate" conversation with the service in the expected manner
  - → Vulnerability scanning: Even slower
- Often send multiple probes to each host & port in case of packet loss

# Scan Challenges

- Setting your network scanner to MAX DETAILS will not produce results in a timely manner
  - **₹** 100 IPs and potential hosts? *Ok....*
  - 10,000? 100,000? Days! Need to refine your technique
- Iterative approach (sweeps before targeted scans)
- Reduce specific ports scanned?

Pros: Faster

Cons: Might miss obscure (but vulnerable) ports

### Common TCP Ports

- **7** FTP − 21
- **₹** SSH − 22
- **7** Telnet − 23
- **₹** SMTP − 25
- **7** HTTP 80

- NetBIOS over TCP − 135,137
- **7** HTTPS 443
- SMB over TCP 445

### Faster Scanners - ZMap

#### Extreme example of tradeoff between speed and detail

ZMap is a fast <u>single-packet</u> network scanner optimized for Internet-wide network surveys. On a computer with a gigabit connection, ZMap can scan the entire public IPv4 address space in under 45 minutes. With a 10gigE connection and PF\_RING, ZMap can scan the IPv4 address space in 5 minutes.

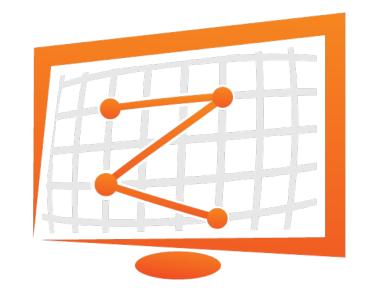

Is this a scan or a DOS attack?

Computer Networking <u>https://zmap.io/</u> Fall 2020

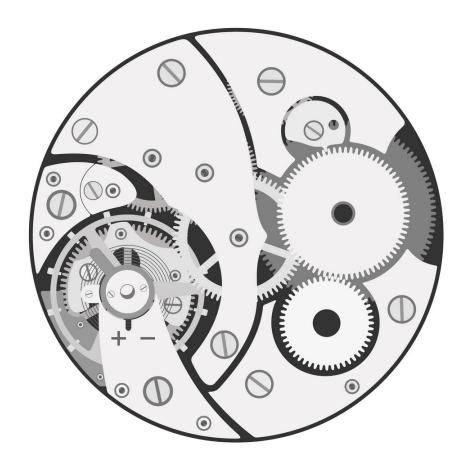

# Scanning Mechanics

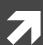

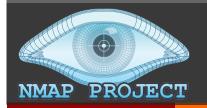

### Nmap

- Nmap ("Network mapper") is a tool for network discovery and security auditing
- Many scanning possibilities
  - What hosts are on the network?
  - What services (app name & version) are they offering?
  - What OS version are they running?
  - What packet filters / firewalls are in use?

Computer Networking <u>https://nmap.org/</u> Fall 2020

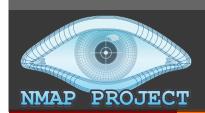

### Nmap

#### Command Line (nmap)

```
nmap -A -T4 scanme.nmap.org d0ze
tarting Nmap 4.01 ( http://www.insecure.org/nmap/ ) at 2006-03-20 15:53 PST
interesting ports on scanme.nmap.org (205.217.153.62):
The 1667 ports scanned but not shown below are in state: filtered)
     STATE SERVICE VERSION
                     OpenSSH 3.9p1 (protocol 1.99)
2/tcp open ssh
                     Postfix smtpd
5/tcp opn
             smtp
3/tcp open domain ISC Bind 9.2.1
0/tcp closed gopher
                     Apache httpd 2.0.52 ((Fedora))
0/tcp open http
13/tcp closed auth
Device type: general purpose
dunning: Linux 2.6.X
S details: Linux 2.6.0 - 2.6.11
Uptime 26.177 days (since Wed Feb 22 11:39:16 2006)
nteresting ports on dOze.internal (192.168.12.3):
The 1664 ports scanned but not shown below are in state: closed)
       STATE SERVICE VERSION
                           Serv-U ftpd 4.0
                           IMail NT-ESMTP 7.15 2015-2
                          Microsoft IIS webserver 5.0
       open http
                           IMail pop3d 7.15 931-1
L10/tcp open pop3
                          Microsoft mstask (task server - c:\winnt\system32\)
35/tcp open mstask
39/tcp open netbios-ssn
45/tcp open microsoft-ds Microsoft Windows XP microsoft-ds
                          Microsoft Windows RPC
.025/tcp open msrpc
800/tcp open vnc-http
                          Ultr@VNC (Resolution 1024x800; VNC TCP port: 5900)
 AC Address: 00:A0:CC:51:72:7E (Lite-on Communications)
Device type: general purpose
unning: Microsoft Windows NT/2K/XP
S details: Microsoft Windows 2000 Professional
ervice Info: OS: Windows
map finished: 2 IP addresses (2 hosts up) scanned in 42.291 seconds
log/home/fyodor/nmap-misc/Screenshots/042006#
```

#### GUI (zenmap)

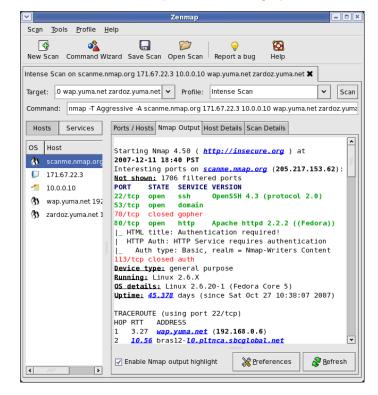

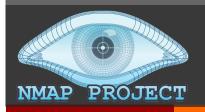

## Target Specification

- What systems do I want to scan?
  - { target specification}
- Hostnames: scanme.nmap.org
  - Challenge that one hostname might map to multiple systems (i.e. web servers behind a proxy)
  - Not preferred for serious analysis
- **IP address(es)** either a single IP or a range
  - **7** 192.168.0.1
  - **7** 192.168.0.0/24
  - **7** 10.0.0-255.1-254 (aka 10.0.0.0/16)

# Scanning Mechanics

- Host Detection
  - How do we detect if a host is active?
  - Even if it is nominally configured to hide its presence
- Port Detection
  - How do we detect if a port is open/listening?

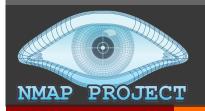

#### Host Detection

What hosts are on the network?

nmap -sn [options] {target specification}

```
root@kali:~# nmap -sn scanme.nmap.org
Starting Nmap 7.80 ( https://nmap.org ) at 2020-01-26 20:04
Nmap scan report for scanme.nmap.org (45.33.32.156)
Host is up (0.00014s latency).
Other addresses for scanme.nmap.org (not scanned):
2600:3c01::f03c:91ff:fe18:
Nmap done: 1 IP address (1 host up) bb2f scanned in 0.16
```

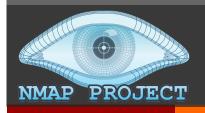

#### **Host Detection**

#### **Root User**

- Ability to generate arbitrary packets
- Same subnet?
  - ARP request for IP
  - DNS Reverse Lookup
- Different subnet?
  - ICMP Echo Request
  - ICMP Timestamp
  - **₹** TCP SYN to port 443 (HTTPS)
  - **₹** TCP ACK to port 80 (HTTP)
  - DNS Reverse Lookup

#### **Unprivileged User**

- Limited to normal network sockets (i.e. connect())
- TCP SYN to port 80
- **TCP SYN to port 443**

Burst in parallel

Can customize – these defaults will not detect all hosts

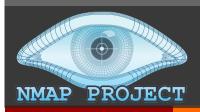

### TCP Port Detection

#### What TCP ports are open on a host?

```
nmap -sT [options] {target specification}
nmap -sS [options] {target specification}
```

```
root@kali:~# nmap -sT scanme.nmap.org
Starting Nmap 7.80 (https://nmap.org) at 2020-01-26 21:29 PST
Nmap scan report for scanme.nmap.org (45.33.32.156)
Host is up (0.033s latency).
Other addresses for scanme.nmap.org (not scanned):
2600:3c01::f03c:91ff:fe18:bb2f
Not shown: 992 closed ports
PORT
         STATE
               SERVICE
22/tcp open ssh
25/tcp filtered smtp
80/tcp open http
135/tcp filtered msrpc
139/tcp filtered netbios-ssn
445/tcp
         filtered microsoft-ds
9929/tcp open nping-echo
31337/tcp open Elite
```

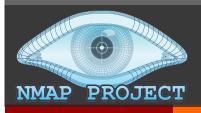

### TCP Port Scan - Connect

- **▼** TCP Connect scan (-sT)
- Can be run without root privileges
  - **7** Uses OS connect()
- Less efficient (more packets required)
- Often logged by target machine as a connection failure

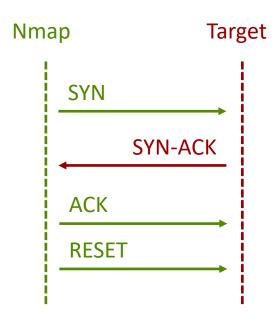

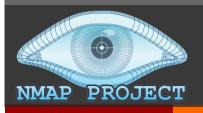

### TCP Port Scan – SYN Scan

- **▼** TCP SYN scan (-sS)
  - Aka "half-open scanning"
- Default if you don't specify scan type / recommended
- Requires root privileges to generate packets
- More efficient / fewer packets
- Less likely to be logged by target system (no connection is established)
  - → Firewalls/IDSs still detect it

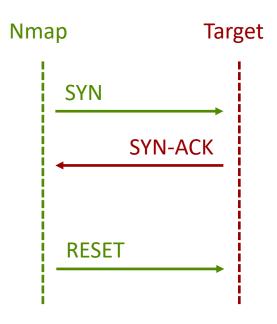

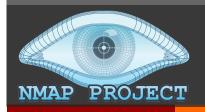

### TCP Port Detection

- Possible TCP port states from scanning
  - Open: Nmap confirmed there is an application listening for packets on that port
    - Nmap sent SYN, target responded SYN-ACK
  - Closed: Nmap confirmed there is not an application listening for packets on that port
    - Nmap sent SYN, target responded RST
  - Filtered: Nmap could not confirm port is open or closed
    - Nmap sent SYN, target responded [radio silence]
    - Likely firewall blocking scan (intentionally muddying results and slowing down scanning considerably)

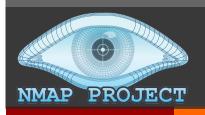

### TCP Port Scan – SYN Scan

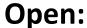

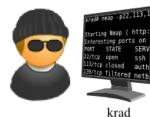

SYN (Request port 22 connection) SYN/ACK (It's open, go ahead) RST (No, forget it!)

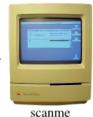

**Closed:** 

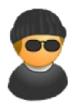

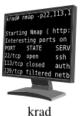

SYN (Request port 113 connection)

RST (Sorry, port is closed)

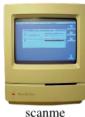

Filtered:

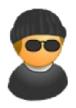

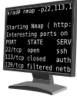

SYN (Request port 139 connection)

SYN (Try again. Anybody home?)

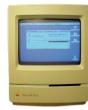

scanme

krad

https://nmap.org/book/synscan.html

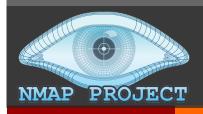

### TCP Port Detection

Why were these ports filtered when I ran this scan at home? (AT&T Uverse)

```
root@kali:~# nmap -sT scanme.nmap.org
PORT
         STATE
                 SERVICE
22/tcp
                 ssh
      open
     filtered smtp
25/tcp
80/tcp
                 http
     open
135/tcp filtered msrpc
139/tcp filtered netbios-ssn
445/tcp
       filtered microsoft-ds
9929/tcp open
                 nping-echo
31337/tcp open
                 Elite
```

**TCP 25: SMTP** 

**TCP 135 : RPC** 

**TCP 139 : NetBIOS** 

**TCP 445 : SMB** 

Bad history of malware abusing these services on unsuspecting (unsophisticated) home users!

AT&T blocking?

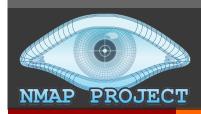

### TCP Port Detection

Result of identical scan, but from an EC2 virtual machine (AWS)

```
ubuntu@ip-172-31-52-244:~$ nmap -sT scanme.nmap.org
 Starting Nmap 7.60 (https://nmap.org) at 2020-01-27 07:22 UTC
 Nmap scan report for scanme.nmap.org (45.33.32.156)
 Host is up (0.021s latency).
 Other addresses for scanme.nmap.org (not scanned):
 2600:3c01::f03c:91ff:fe18:bb2f
 Not shown: 996 closed ports
 PORT STATE SERVICE
 22/tcp open ssh
 80/tcp open http
 9929/tcp open nping-echo
 31337/tcp open Elite
                                                  Useful lesson about where
 Nmap done: 1 IP address (1 host up) scanned in
                                                   you are scanning from?
Computer Networking
```

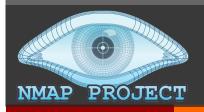

### **UDP Port Detection**

What UDP ports are open on a host?

```
nmap -sU [options] {target specification}
```

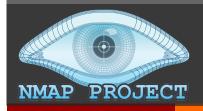

#### **UDP Port Detection**

- Sends a UDP packet to each port in a scan and listens for any reply
- Empty payload for most ports
  - Hard to know what to send to a mystery application
  - Big challenge most applications will just discard/ignore an empty UDP packet
- Protocol-specific payload for a few specific ports to elicit more replies (sneaky!)
  - **7** UDP 53 (DNS)
  - **J** UDP 161 (SNMP)

**7** ...

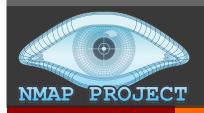

#### **UDP Port Detection**

- Possible UDP port states from scanning
  - Open : Nmap sent packet, target responded with any UDP packet
  - Open | Filtered : Nmap sent packet, no response from target (even after retransmissions)
  - Closed : Nmap sent packet, target responded with ICMP port unreachable (type 3, code 3)
  - **Filtered**: Nmap sent packet, target responded with ICMP unreachable (type 3, other codes)

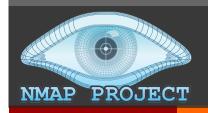

### Port Detection

Table 6.1. Required --top-ports values for reaching various effectiveness levels

- Nmap does **not** scan all ports by default!
  - Checking all 65,535 ports is sloooooooow and nearly all are closed
  - Only most popular 1000 ports are checked by default
  - Good odds for TCP, less so for UDP
  - Scanned in random order

| Effectiveness | TCP ports required |   | UDP ports required |   |
|---------------|--------------------|---|--------------------|---|
| 10%           | 1                  |   | 5                  |   |
| 20%           | 2                  |   | 12                 |   |
| 30%           | 4                  |   | 27                 |   |
| 40%           | 6                  |   | 135                | , |
| 50%           | 10                 |   | 1,075              |   |
| 60%           | 18                 |   | 2,618              |   |
| 70%           | 44                 |   | 5,157              |   |
| 80%           | 122                |   | 7,981              |   |
| 85%           | 236                |   | 9,623              |   |
| 90%           | 576                |   | 11,307             |   |
| 95%           | 1,558              | _ | 13,035             |   |
| 99%           | 3,328              |   | 15,094             |   |
| 100%          | 65,536             |   | 65,536             |   |

https://nmap.org/book/performance-port-selection.html
https://nmap.org/book/port-scanning.html#most-popular-ports

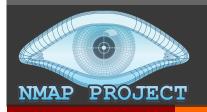

#### Port Detection

- **7** Can override with --top-ports=n option
- $\sim$  Can reduce to top 100 ports with  $-\mathbb{F}$  (fast mode)
- **7** Can specify specific ports with −p option
  - **A single port:** −p 80
  - **7** A list: −p 80,443
  - **7 A range**: −p 0−65535
- UDP port scans can be improved with version detection (-s∨) because the probes sent are tailored to the specific application that typically listens on that port

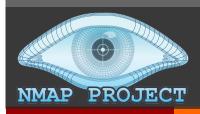

### OS Detection

What operating systems are on the network?

```
nmap -O [options] {target specification}
```

```
root@kali:~# nmap -O scanme.nmap.org
Starting Nmap 7.80 (https://nmap.org ) at 2020-01-27 20:19 PST
Nmap scan report for scanme.nmap.org (45.33.32.156)
Host is up (0.027s latency).
Other addresses for scanme.nmap.org (not scanned):
2600:3c01::f03c:91ff:fe18:bb2f
Not shown: 992 closed ports
PORT STATE SERVICE
22/tcp open ssh
80/tcp open http
9929/tcp open nping-echo
31337/tcp open Elite
Device type: general purpose
Running: Microsoft Windows XP|7|2012
OS CPE: cpe:/o:microsoft:windows xp::sp3
cpe:/o:microsoft:windows 7 cpe:/o:microsoft:windows server 2012
OS details: Microsoft Windows XP SP3, Microsoft Windows XP SP3 or
Windows 7 or Windows Server 2012
```

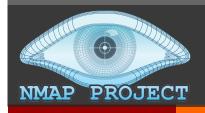

#### OS Detection

- Purposes of OS detection?
  - Check if hosts are vulnerable to known exploits
  - Inventory of systems on network
  - Detect unauthorized devices on the network (e.g. wireless access point)

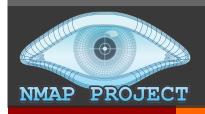

### OS Detection

- How is the OS detected?
  - "Nmap OS fingerprinting works by sending up to 16 TCP, UDP, and ICMP probes to known open and closed ports of the target machine. These probes are specially designed to exploit various ambiguities in the standard protocol RFCs. Then Nmap listens for responses. Dozens of attributes in those responses are analyzed and combined to generate a fingerprint. Every probe packet is tracked and resent at least once if there is no response."

More info: <a href="https://nmap.org/book/osdetect-methods.html">https://nmap.org/book/osdetect-methods.html</a>

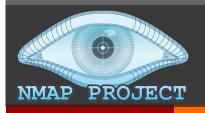

#### Service & Version Detection

- Final main piece of Nmap functionality
- Key challenges remaining
  - If a service is listening on TCP Port 80, are we sure it's a web server? (Nmap port scan will label it http without any verification)
  - If some service is listening on nonstandard port 12345, what is it?
  - Can we find more details about the specific service application and its version number?

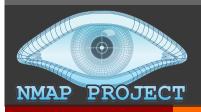

### Service & Version Detection

What services are on the network?

```
nmap -sV [options] {target specification}
```

```
root@kali:~# nmap -sV scanme.nmap.org
Starting Nmap 7.80 (https://nmap.org ) at 2020-01-27 20:35 PST
Nmap scan report for scanme.nmap.org (45.33.32.156)
Host is up (0.084s latency).
Other addresses for scanme.nmap.org (not scanned):
2600:3c01::f03c:91ff:fe18:bb2f
Not shown: 992 closed ports
PORT
      STATE
                SERVICE VERSION
22/tcp open ssh OpenSSH 6.6.1pl Ubuntu 2ubuntu2.13
(Ubuntu Linux; protocol 2.0)
80/tcp open http
                            Apache httpd 2.4.7 ((Ubuntu))
9929/tcp open nping-echo
                            Nping echo
31337/tcp open tcpwrapped
Service Info: OS: Linux; CPE: cpe:/o:linux:linux kernel
```

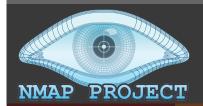

### Doing it ALL

(Host + Port + OS + Version + scripts)

nmap -A [options] {target specification}

```
ubuntu@ip-172-31-52-244:~$ nmap -A scanme.nmap.org
Starting Nmap 7.60 (https://nmap.org) at 2020-01-27 08:22 UTC
Nmap scan report for scanme.nmap.org (45.33.32.156)
Host is up (0.021s latency).
Other addresses for scanme.nmap.org (not scanned): 2600:3c01::f03c:91ff:fe18:bb2f
Not shown: 996 closed ports
PORT
        STATE SERVICE
                         VERSION
                        OpenSSH 6.6.1p1 Ubuntu 2ubuntu2.13 (Ubuntu Linux; protoco)
22/tcp open ssh
| ssh-hostkev:
 1024 ac:00:a0:1a:82:ff:cc:55:99:dc:67:2b:34:97:6b:75 (DSA)
 2048 20:3d:2d:44:62:2a:b0:5a:9d:b5:b3:05:14:c2:a6:b2 (RSA)
  256 96:02:bb:5e:57:54:1c:4e:45:2f:56:4c:4a:24:b2:57 (ECDSA)
256 33:fa:91:0f:e0:e1:7b:1f:6d:05:a2:b0:f1:54:41:56 (EdDSA)
80/tcp open http Apache httpd 2.4.7 ((Ubuntu))
| http-server-header: Apache/2.4.7 (Ubuntu)
| http-title: Go ahead and ScanMe!
9929/tcp open nping-echo Nping echo
31337/tcp open tcpwrapped
Service Info: OS: Linux; CPE: cpe:/o:linux:linux kernel
Service detection performed. Please report any incorrect results at https://nmap.org/submit/ .
Nmap done: 1 IP address (1 host up) scanned in 12.26 seconds
```

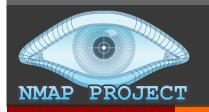

- How close is my scan to finishing?
  - Press any key while running to see current status (runtime, hosts scanned, hosts up, ...)
- How do I get more information / more debugging information?
  - Press v or d while running to increase verbosity / debugging level
  - Press shift-v or shift-d while running to decrease verbosity / debugging level
  - Use the --packet-trace option to see all packets sent

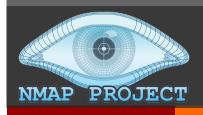

How do I control the speed at which Nmap scans?

```
nmap -T[time option] [opt] {target}
```

- "Timing Templates"
  - → T0: Paranoid: 300s between probes
  - →T1: Sneaky: 15s between probes
  - → T2: Polite: 0.4s between probes
  - → T3: Normal (default)
  - **→** T4: Aggressive: More parallelism, shorter timeouts
  - **→** T5: Insane: MOAR!!

. ..

Consider -T4 for LAN

Sufficiently slow

that IDS won't

detect scan?

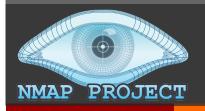

How do I control the Nmap output format?

```
nmap -o[output option] [opt] {target}
```

- Output Formats
  - No option Default human-readable option
  - → ON [filename] Similar output saved to file
  - -oX [filename] XML output, easily imported
  - → OG [filename] "Grepable" single-line-per-host
  - → OA [dirname] Normal + XML + Grepable in a directory
  - → -oS [filename] sCRiPt KiDDi3 OutPU+
    - **7 This format is provided for the** 133t haXXorZ! ☺

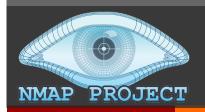

Why did Nmap mark that port as open, closed, filtered, ...?

```
nmap --reason [opt] {target}
```

```
root@kali:~# nmap -sT --reason scanme.nmap.org
Starting Nmap 7.80 (https://nmap.org) at 2020-01-27 20:09 PST
Nmap scan report for scanme.nmap.org (45.33.32.156)
Host is up, received reset ttl 128 (0.043s latency).
Other addresses for scanme.nmap.org (not scanned): 2600:3c01::f03c:91ff:fe18:bb2f
Not shown: 992 closed ports
Reason: 992 conn-refused
PORT
        STATE
                 SERVICE
                              REASON
22/tcp open
               ssh
                              syn-ack
25/tcp filtered smtp
                          no-response
80/tcp
        open
                http
                           syn-ack
        filtered msrpc
135/tcp
                         no-response
        filtered netbios-ssn no-response
139/tcp
        filtered microsoft-ds no-response
445/tcp
9929/tcp open
               nping-echo
                              syn-ack
31337/tcp open
              Elite
                              syn-ack
```

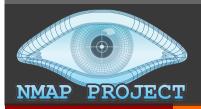

- How do I reduce the scan time?
- Omit non-critical tests
  - Skip the port scan (-sn) when you only need to know what hosts are online
  - Limit the number of ports scanned
  - Skip advanced scan types (-sC, -sV, -O, --traceroute, and -A)
  - Turn off DNS resolution when it isn't necessary
    - Nmap does reverse DNS lookup against every host by default
- Optimize Timing Parameters (-T templates)
- Separate and Optimize UDP Scans
- Scan From a Favorable Network Location
  - Inside the LAN is almost always better!

# Closing Thoughts

#### Recap

- Today we discussed
  - Port Scanning
  - Nmap operation

#### **Next Class**

DNS, DNSSEC, DNSTLS, ...

### Project 5

Due Dec 2<sup>nd</sup>

#### Presentation

Due Nov 23rd